## **PELATIHAN PENGGUNAAN GOOGLE CLASSROOM SEBAGAI MEDIA PEMBELAJARAN DAN EVALUASI GURU DI SMK NEGERI 11 MEDAN**

Alexander F.K. Sibero<sup>1)</sup>, Immanuel H.G. Manurung<sup>2)</sup>, Rianto Sitanggang<sup>3)</sup>

<sup>1,2,3</sup>) Prodi Sistem Informasi, Fakultas Sains, Teknologi dan Informasi Universitas Sari Mutiara Indonesia

Email : [alexsibero@gmail.com](mailto:damanikus@yahoo.com) , [nuelgunawan@gmail.com](mailto:nuelgunawan@gmail.com) , [rianto.stg79@gmail.com](mailto:rianto.stg79@gmail.com)

### ABSTRAK

Masa epidemi virus Covid-19 memaksa perubahan perilaku manusia, terutama interaksi antara manusia untuk mengurangi dampak penyebaran virus ini. *Social distancing* yang mengharuskan setiap manusia untuk mengatur jarak sosial berakibat banyak pada proses pembelajaran di sekolah maupun di perguruan tinggi. Tatap muka dalam kelas tidak dapat dilakukan, sehingga digantikan dengan pembelajaran dalam jaringan atau Daring. Proses pembelajaran daring menggunakan media pembelajaran seperti Google Classroom membantu mengoptimalkan pengajaran guru serta pembelajaran siswa. Menyikapi permasalahan dampak epidemi ini terhadap pembelajaran siswa, Program Studi Sistem Informasi Fakultas Sains, Teknologi dan Informasi Universitas Sari Mutiara Indonesia melaksanakan pelatihan dalam rangka tugas Tri Dharma yaitu Pengabdian Masyarakat. Pelatihan Google Classroom ini ditanggapi positif oleh pihak sekolah. Selain menambah pengetahuan guru tentang media pembelajaran jarak jauh (PJJ), pelatihan yang dilakukan juga meningkatkan kualitas pembelajaran dan evaluasi siswa akibat situasi pembelajaran selama masa pandemi. Hasil postif dari pelatihan ini diharapkan dapat menjadi salah satu cara penyelesaian permasalahan pembelajaran yang harus mengikuti protokol kesehatan selama masa pandemi virus Covid-19.

Kata Kunci : Google Classroom, PJJ, Covid-19.

#### *ABSTRACT*

*The Covid-19 virus epidemic period forced changes in human behavior, especially interactions between humans to reduce the impact of the spread of this virus. Social distancing, which requires every human being to manage social distance, has a lot of impact on the learning process at school and in college. Face to face directly in the classroom cannot be done, so it is replaced by online learning. The online learning process using learning media such as Google Classroom helps optimize teachers in providing learning to students during the pandemic. This Google Classroom training received a positive response from the school. Furthermore, increasing teacher knowledge about distance learning media, the training also improves the quality of student learning and evaluation due to learning situations during the pandemic. We hope that the positive results from this training are expected to be one of the solutions to learning problems and also to follow health protocols during the Covid-19 pandemic.*

*Keywords* : *Google Classroom*, *Distance Education*, *Covid-19*

#### PENDAHULUAN

Google Classroom merupakan bagian dari produk Google Inc. yang diberikan secara gratis kepada pengguna internet untuk mengoptimalkan metode pembelajaran. Target Google Classroom menyediakan platform gratis dengan harapan dapat membantu proses pembelajaran [1]. Beberapa fungsional Google Classroom seperti pembuatan Kelas (Create Class), bergabung pada suatu kelas (Join Class), Forum (Stream), Tugas (Classwork), Daftar Siswa (People), Penilaian (Grades). Google Classroom terintergrasi dengan produk-produk Google lainnya seperti Google Drive [2] dan Google Docs [3], Slides [4], Sheets [5], Drawings, Forms [6]. Integerasi produk-produk tersebut menghasilkan dokumentasi yang handal dalam melaksanakan pengajaran menggunakan Google Classroom.

1. Membuat Kelas (Create Class) dan Bergabung Kelas (Join Class)

Kegiatan awal yang dilakukan pada Google Classroom (GC) yaitu membuat kelas atau bergabung dalam suatu kelas. Membuat kelas ditujukan kepada Guru (Pengajar) sedangkan bergabung dalam suatu kelas ditujukan kepada Siswa (Pendengar). Pembuatan kelas pada GC tidak dibatasi jumlahlah. Untuk kelas yang sudah tidak digunakan dapat diarsipkan menggunakan menu pilihan arsip (Archieve). Menghapus suatu kelas menggunakan menu hapus (Delete) dapat dilakukan jika kelas telah di arsipkan sebelumnya. Kelas yang telah diarsipkan dapat dikembalikan menjadi aktif menggunakan menu mengembalikan (Restore). Memulai kelas ataupun bergabung dalam suatu kelas dapat dilakukan mengikuti Gambar 1.1

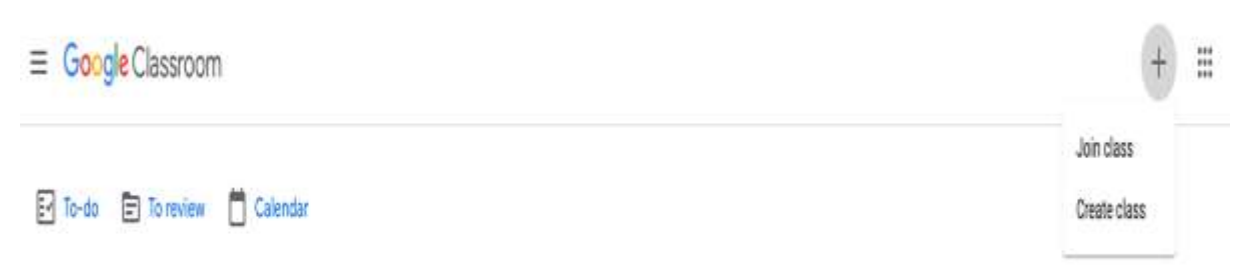

Gambar 1.1 Membuat dan Bergabung Kelas

## 2. Membuat Informasi pada Forum (Stream)

Kelas yang telah dibuat pada Google Classrom (GC) dapat digunakan untuk memberikan informasi umum kepada siswa seperti pemberian materi diskusi umum maupun materi pembelajaran. Forum secara umum digunakan sebagai media penyampaian informasi yang tidak diberikan nilai (ungraded). Forum dapat digunakan Guru untuk berinteraksi tanpa evaluasi dengan siswa. Seperti membagikan informasi maupun materi pendukung pembelajaran. Penambahan Informasi pada Gambar 1.2.

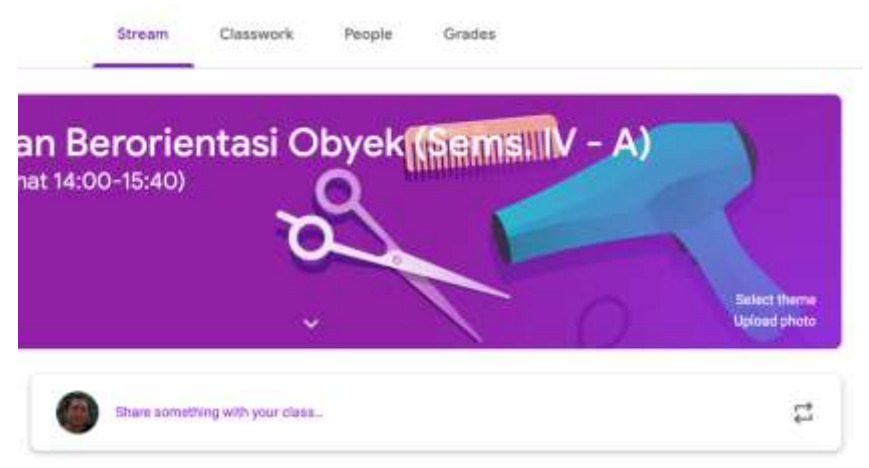

Gambar 1.2. Membuat Informasi pada Forum (Stream)

# 3. Membuat Tugas (Classwork)

Google Classroom (GC) dapat digunakan untuk memberikan tugas kepada siswa. Tugas diberikan pada menu Tugas (Classwork). Tugas yang diberikan dapat berupa jawaban esai maupun pilihan berganda bergantung kepada jenis tugas yang diberikan. Tugas berupa uraian singkat seluruhnya dijawab dengan mengetik jawaban pada tempat jawaban (TextBox) yang telah diberikan pada GC. Pembuatan Tugas dapat melibatkan aplikasi-aplikasi pendukung GC seperti Google Docs, Google Forms dan sebagainya seperti yang telah dijelaskan pada pedahuluan diatas. Penambahan Tugas pada Gambar 1.3.

| (Sems. IV - A)       | Stream<br>Classwork<br>the company of the company of | People<br>Grades                          |
|----------------------|------------------------------------------------------|-------------------------------------------|
| Create               |                                                      | n<br>Google Calendar   Class Drive folder |
| Ē<br>Assignment      | Semester IV-A                                        | $\frac{1}{2}$<br>Due Jul 10, 3:15 PM      |
| Ê<br>Quiz assignment |                                                      | Due Jun 19, 2:50 PM                       |
| Question<br>2        |                                                      |                                           |
| Material<br>М        | r) Semeste 图16                                       | Due May 8, 3:00 PM                        |
| ₫<br>Reuse post      |                                                      | Due May 4, 3:00 PM                        |
| <b>目</b> Topic       | kan soal Tugas/D                                     | Due Apr 30, 11:59 PM                      |
|                      |                                                      |                                           |

Gambar 1.3. Membuat Tugas (Classwork)

## 4. Menambahkan Siswa dan Guru (People)

Penambahan Siswa maupun Guru dapat dilakukan dengan cara membagikan link ataupun dengan secara langsung menambahkan alamat email siswa didalam kelas. Melalui menu Daftar Siswa (People). Apabila pada daftar daftar Siswa ditemukan nama atau email yang bukan Siswa dalam kelas tersebut, maka Guru dapat menghapus nama tersebut dari kelas. Penambahan Siswa dan Guru pada Gambar 1.4.

| (Sems. IV - A)   | Stream         | Classwork | People<br><b>Communication of the Communication</b> | Grades |             |                |
|------------------|----------------|-----------|-----------------------------------------------------|--------|-------------|----------------|
| <b>Teachers</b>  |                |           |                                                     |        |             | 2+             |
| Alexander Sibero |                |           |                                                     |        |             |                |
| <b>Students</b>  |                |           |                                                     |        | 32 students | $\mathbf{e}^+$ |
| Actions =        |                |           |                                                     |        |             | AZ             |
| Π                | Agus Fs ndruru |           |                                                     |        |             | İ              |
|                  | Albert Manao   |           |                                                     |        |             | İ              |

Gambar 1.4. Membuat Siswa dan Guru (People)

#### 5. Memantau Penilian Siswa (Grades)

Jumlah siswa yang banya dapat dengan mudah dipantau dalam satu menu Penilaian (Grades). Pada menu ini siswa dapat dilihat keaktifannya maupun perkembangan pembelajaran berdasarkan pantauan nilai yang diraih siswa dalam masa pembelajaran. Selain itu Guru juga dapat menggunakan Penilaian Siswa sebagai absensi berdasarkan tugas-tugas yang dikerjakan oleh siswa. Penilaian (Grades) dapat dilihat pada Gambar 1.5.

| $\equiv$ | Pemrograman Berorientasi Obyek (Sems. IV - A)<br>Semester N - A (Jumat 14:00-15:40) |                          | Stream        | Classwork                      | Grades<br>People |                               |                           | E<br>O                   |                         |                            |
|----------|-------------------------------------------------------------------------------------|--------------------------|---------------|--------------------------------|------------------|-------------------------------|---------------------------|--------------------------|-------------------------|----------------------------|
|          |                                                                                     | 周辺<br>UAS (Ujan<br>Abir. | 加設<br>Quiz II | May B<br>UTS (Ujian<br>Tengah. | Var L<br>Quiz I  | Apr 30<br>lugas -<br>Pertemu. | 加富<br>lugas -<br>Pertemu. | 加加<br>lujas-<br>Pertemp. | 縱<br>lugas -<br>Pertemu | My 21<br>lugas<br>Pertemu_ |
|          | Sort by last name *                                                                 | atéill                   | out of 100    | out of 100                     | out of 100       | od of 100                     | out of 100                | dut of 150               | out of 180              | atd 31                     |

Gambar 1.5. Memantau Penilaian Siswa (Grades)

#### ANALISIS SITUASI

Dampak pandemi virus Covid-19 mengharuskan manusia mengubah cara-cara dalam bersosial, perubahan cara tersebut juga mengakibatkan terjadinya perubahan dalam cara pengajaran di Sekolah maupun di Perguruan Tinggi. Perubahan yang terjadi mewajibkan siswa untuk belajar dari rumah (Study From Home) dan guru bekerja dari rumah (Work From Home). Pilihan cara pembelajaran yang tepat dan cepat dalam menyikapi keadaaan pandemi ini dengan menggunakan platform pembelajaran berbasis internet atau dikenal dengan istilah dalam jaringan (Daring). Sekolah Menengah Kejuruan (SMK) Negeri 11 Medan melihat kebutuhan pemanfaatan platform Google Classroom sebagai media pembelajaran yang tepat digunakan dimasa pandemi. Ketersedian jaringan internet sangat dibutuhkan agar platform GC dapat digunakan secara optimal. Posisi SMK Negeri 11 Medan yang berada ditengah kota

medan memiliki potensi yang baik untuk menyelenggarakan pembelajaran menggunkan GC tersebut. Penggunaan perangkat keras seperti Komputer maupun Telepon Pintar (Smartphone) yang umum digunakan Guru maupun Siswa membantu percepatan adaptasi cara pembelajaran baru selama masa pandemi ini. Peralihan sementara pembelajaran menggunakan GC ini diharapkan dapat dimanfaatkan Guru sebagai media pembelajaran pengembangan lanjutan apabila masa pandemi berakhir, sehingga pembelajaran dan evaluasi siswa dapat mengoptimalkan penggunakan Teknologi Informasi seperti yang diharapkan pemerintah. Lokasi Pengabdian Masyarakat ditunjukkan pada Gambar 1.6.

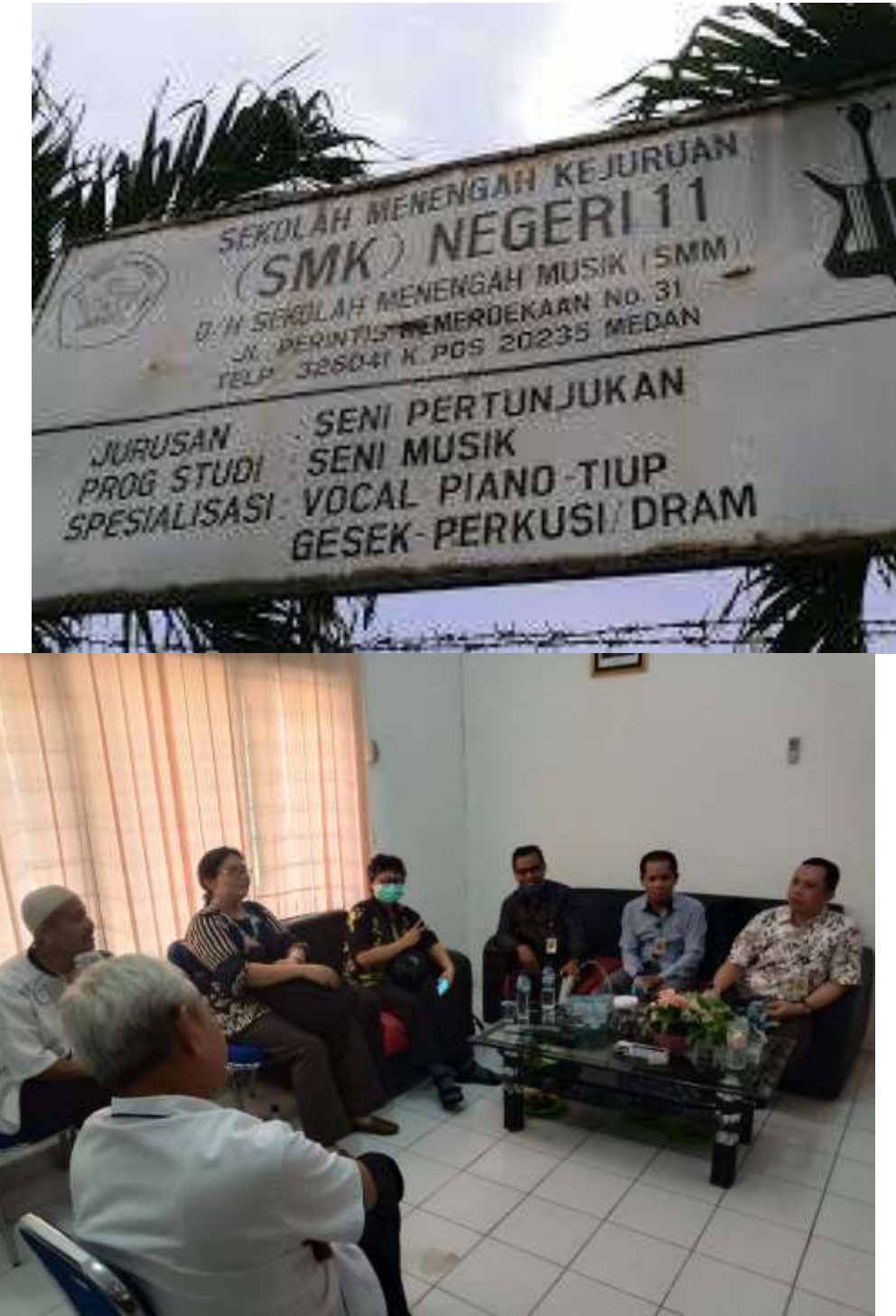

Gambar 1.6 Sekolah Menengah Kejuruan (SMK) Negeri 11 Medan

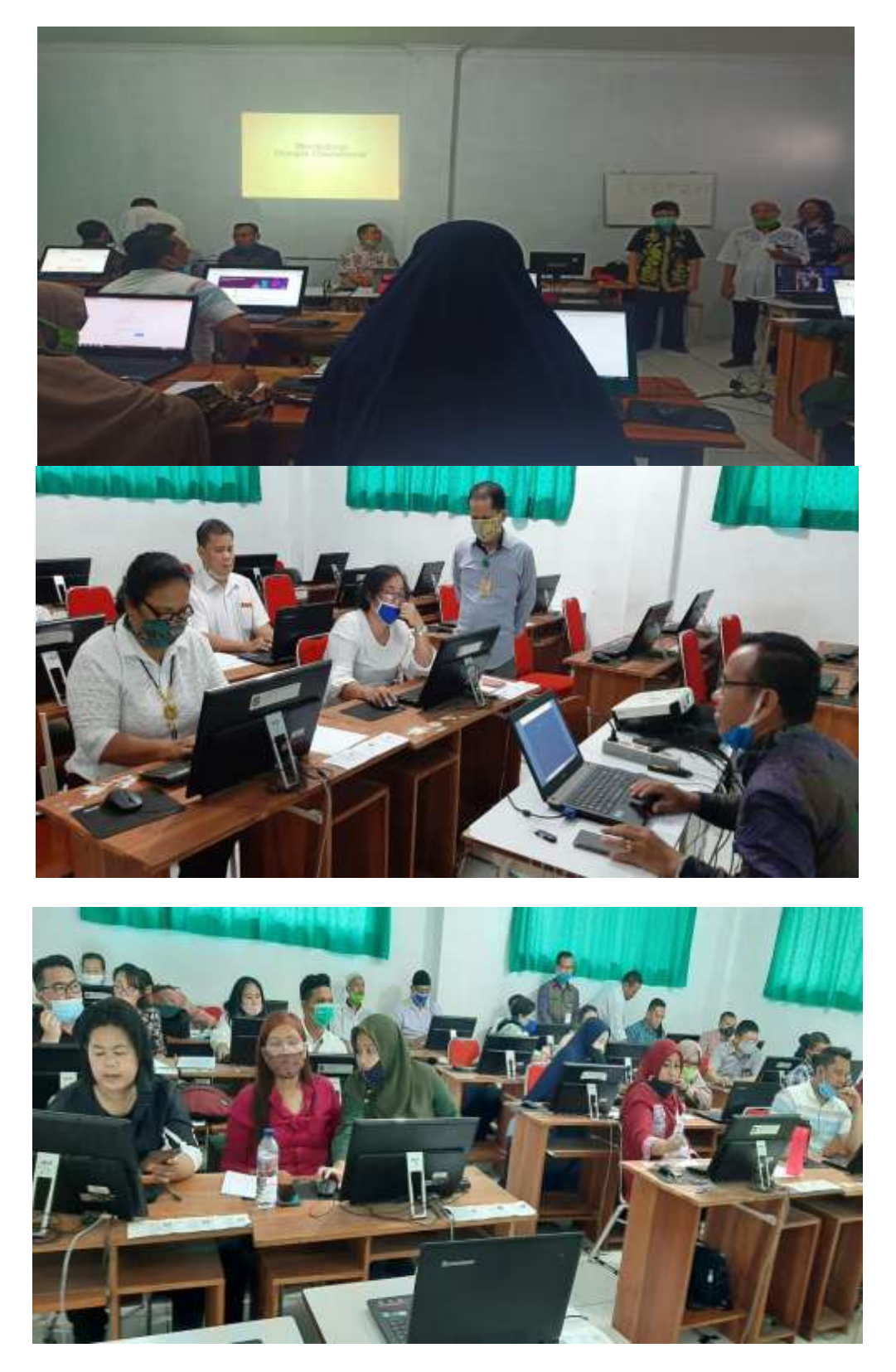

Gambar : Pelatihan

### METODE PELAKSANAAN

Pelaksanaan kegiatan dilakukan oleh dosen tetap dari program studi Sistem Informasi Fakultas Sains, Teknologi dan Informasi Univesitas Sari Mutiara Indonesia Medan. Kegiatan ini melibatkan guru-guru di SMK Negeri 11 Medan. Kegiatan ini dilaksanakan pada tanggal 1 Juli 2020 diikuti oleh 3 orang narasumber dan 3 orang mahasiswa.

## HASIL KEGIATAN

Hasil yang didapatkan para guru setelah pelaksanaan pelatihan sebagai berikut:

- 1. Mampu membuat Kelas serta Bergabung dalam Kelas pada Google Classroom (GC).
- 2. Mampu membuat Tugas serta Evaluasi Siswa menggunakan GC
- 3. Proses pembelajaran, pemantauan serta penilaian menjadi semakin memudahkan.

## PEMBAHASAN

Pembuatan kelas menggunakan menu + dapat dilakukan oleh guru. Proses bergabung kelas dilakukan guru dengan saling bergabung di kelas yang telah dibuat masing-masing guru. Percobaan pembuatan dan bergabung kelas dilakukan dengan baik, sehingga guru dapat menerangkan kepada siswa apa yang harus dilakukan untuk bergabung dalam kelasnya. Pembuatan informasi menggunakan Forum (Stream) dapat digunakan oleh guru. Percobaan pembuatan informasi dilakukan dengan baik. Beberapa guru saling memberikan komentar terhadap informasi untuk menciptakan interksi aktif pada Forum. Pembuatan Tugas (Classwork) dilakukan dengan baik oleh guru. Guru-guru membuat pertanyaan tugas dan ditanggapi oleh guru lainnya menciptakan simulasi interaksi tugas antara guru dan siswa. Percobaan pembuatan soal menggunakan pilihan menu Tugas yang disediakan GC serta memanfaatkan Google Forms. Penambahan Siswa dan Guru dilakukan dengan baik oleh guru. Beberapa guru mencoba menjadi siswa dan ditambahkan dalam kelas secara manual dengan mengundang alamat email maupun mengirimkan kode kelas. Pemantauan Penilaian Siswa dapat digunakan baik oleh guru.

## SIMPULAN

Setelah melaksanakan pelatihan ini para guru mampu dan mengerti menggunakan Google Classroom untuk mendukung pembelajaran maupun evaluasi penilaian terhadap siswa. Selain itu guru juga memiliki dokumentasi pengajaran yang tersimpan dengan baik pada Google Classroom, yang dapat dievaluasi terus menerus untuk mencapai pembelajaran yang lebih baik dan optimal.

## UCAPAN TERIMAKASIH

Kami dari tim pelaksana Program Kemitraan Masyarkat (PKM) mengucapkan terima kasih kepada Bapak Ibnu, ST, M.PdT selaku kepala sekolah di SMK Negeri 11 Medan yang telah memberikan waktu dan kesempatan kepada kami untuk melaksanakan Darma Pengabdian Masyarakat Perguruan Tinggi.

# DAFTAR PUSTAKA

Classroom, 2020*, Google Classroom Help*, https://support.google.com/drive/#topic=14940 (Online) (Diakses pada Januari 2020)

- Google Drive Handbook, Inc: Google Docs, Sheets and Slides, Produced by Distance Learning Unit pdf, [www.leedsbeckett,](http://www.leedsbeckett/) ac.uk
- Docs, 2020, *Google Docs*,

https://support.google.com/docs/topic/9046002?hl=en&ref\_topic=1382883 (Online) (Diakses pada Januari 2020)

Slides, 2020, *Google Slide*,

https://support.google.com/docs/topic/9052835?hl=en&ref\_topic=1382883 (Online) (Diakses pada Januari 2020)

- Sheets, 2020, *Google Sheets*, https://support.google.com/docs/topic/9052835?hl=en&ref\_topic=1382883 (Online) (Diakses pada Januari 2020)
- Google Forms, 2020*, Google Forms Help, https://support.google.com/docs/answer/6281888* (Online) (Diakses pada Januari 2020)